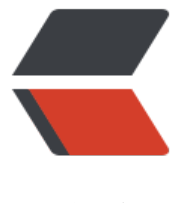

链滴

# kubernetes 网[络简介](https://ld246.com)(下)-Ingress

作者:Leif160519

- 原文链接:https://ld246.com/article/1592117871540
- 来源网站:[链滴](https://ld246.com/member/Leif160519)
- 许可协议:[署名-相同方式共享 4.0 国际 \(CC BY-SA 4.0\)](https://ld246.com/article/1592117871540)

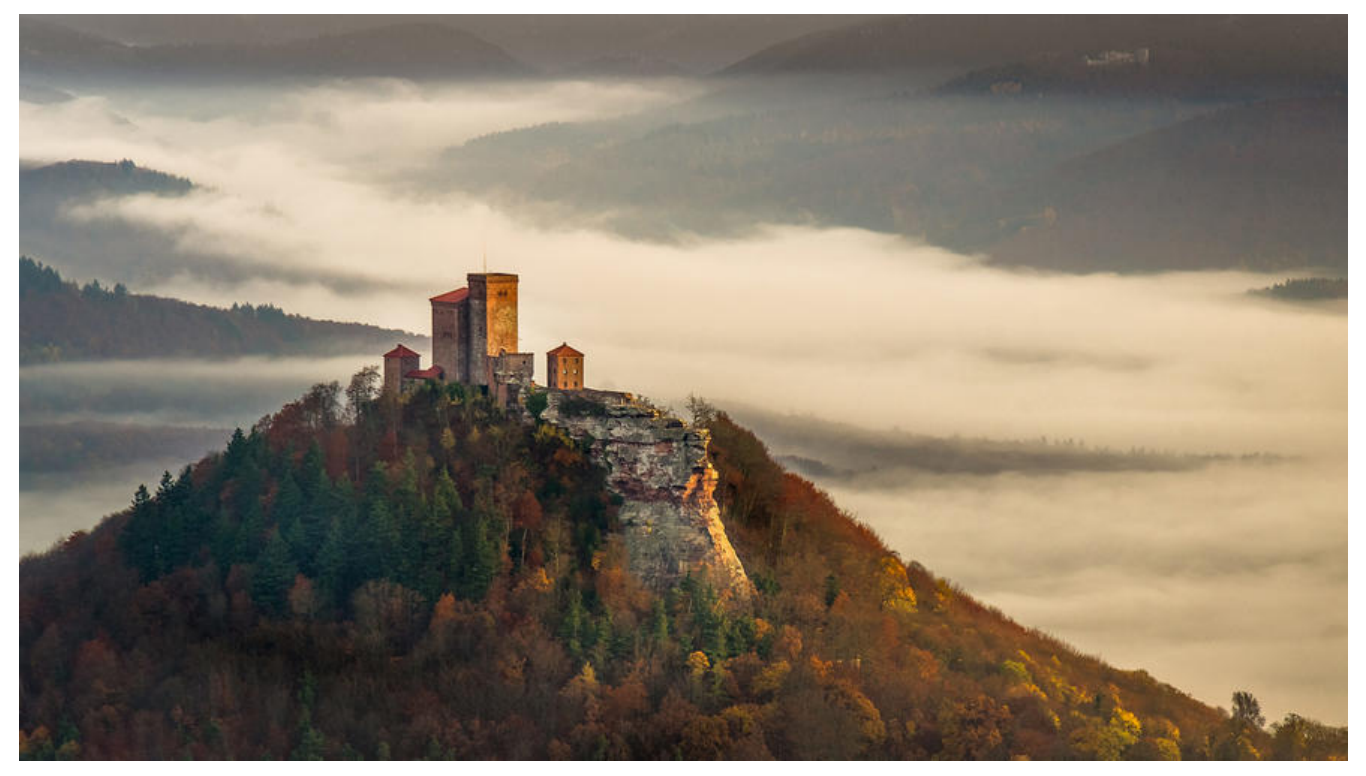

# **一、Ingress为弥补NodePort不足而生**

NodePort存在的不足:

- 一个端口只能一个服务使用, 端口需提前规划
- 只支持4层负载均衡(iptables和ipvs)

扩展:

- 四层:基于IP和端口转发
- 七层:HTTP协议,例如url、cookie

## **二、Pod与Ingress的关系**

- 通过Service相关联
- 通过 Ingress Controller (类似iptables的机制) 实现Pod的负载均衡

a.支持TCP/UDP 4层和HTTP 7层

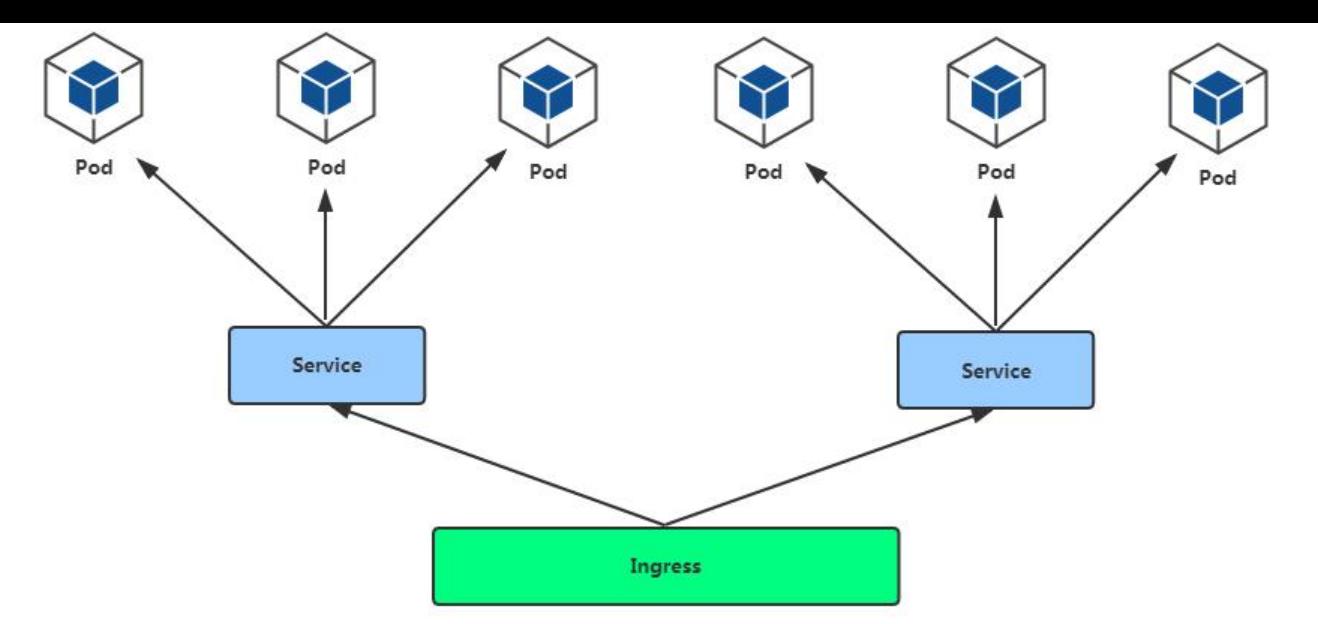

Ingress与Nodeport同级。

# **三、Ingress Controller**

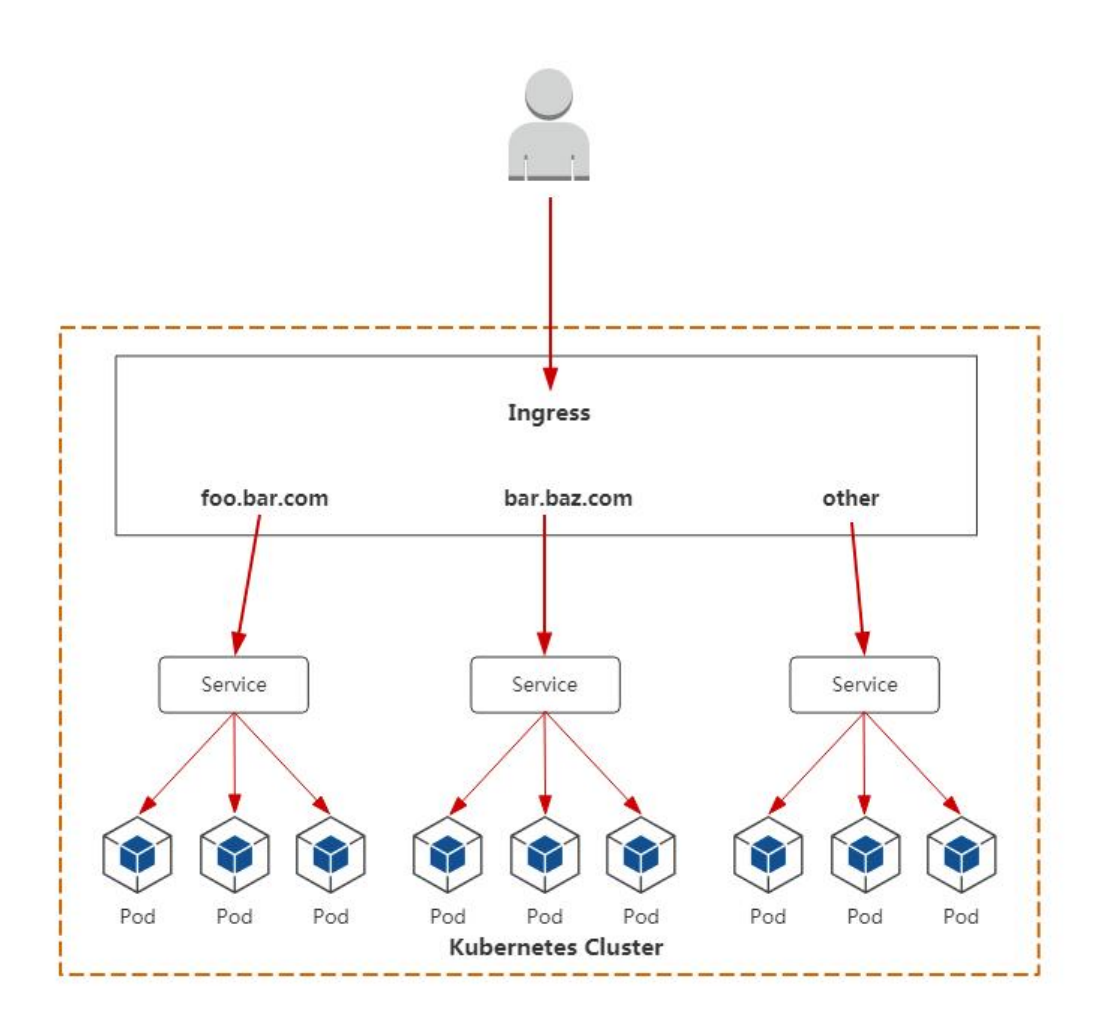

实现:

- 部署Ingress Controller
- 创建Ingress规则

注意:由于kube-proxy借助了操作系统现有的机制实现了负载均衡,但是Ingress Controller技术在L nux内核中没有集成,所以需要单独部署;创建Ingress规则就好比创建一个Service规则

Ingress Controller有很多实现,我们这里采用官方维护的Nginx控制器。

Github: https://github.com/kubernetes/ingress-nginx

部署:

kubectl apply -f https://raw.githubusercontent.com/kubernetes/ingress-nginx/nginx-0.30.0/d ploy/static/mandatory.yaml

注意事项:

- 镜像地址修改成国内的: lizhenliang/nginx-ingress-controller:0.30.0
- 建议直接宿主机网络暴露: hostNetwork: true

注意:也可以下载本站资源ingress.zip

kubectl apply -f ingress-controller.yaml

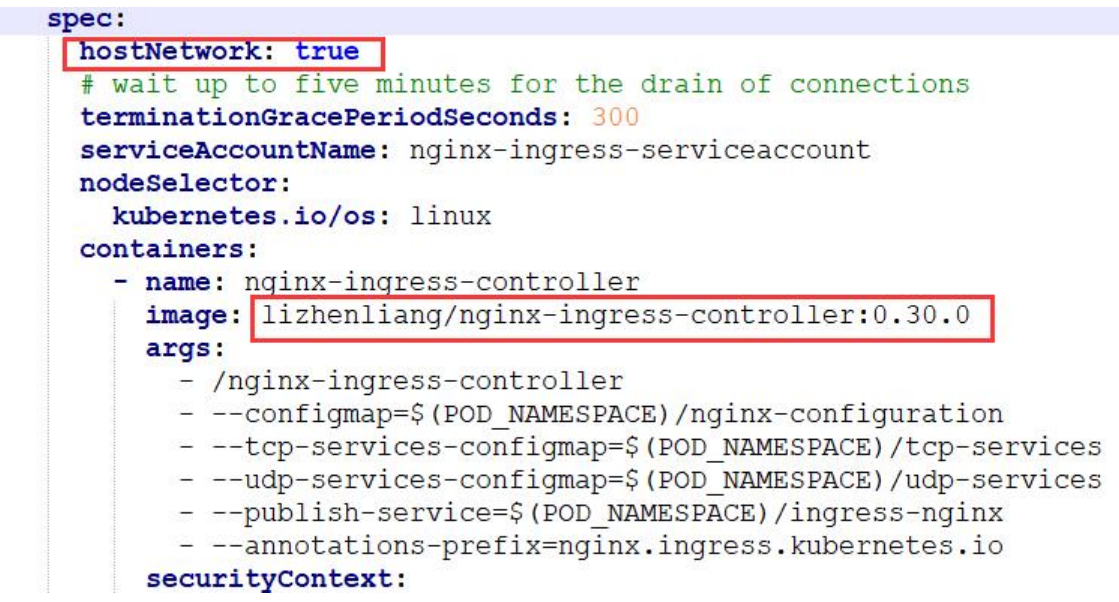

参数解释:

- --configmap: 配置文件路径
- --tcp-services-configmap: tcp转发服务的配置文件路径
- --udp-services-configmap: upd转发服务的配置文件路径
- --publish-service: Ingress-service配置文件路径
- --annotations-prefix: Ingress自身注解

其他主流控制器:

- Traefik: HTTP反问代理、负载均衡工具(类似nginx)
- Istio: 服务治理, 控制入口流量

[root@k8s-master ingress]# kubectl get deploy -n ingress-nginx NAME READY UP-TO-DATE AVAILABLE AGE nginx-ingress-controller 1/1 1 1 5m18s

[root@k8s-master ingress]# kubectl get pod -n ingress-nginx NAME READY STATUS RESTARTS AGE nginx-ingress-controller-766fb9f77-cjmvm 1/1 Running 0 71s

接下来就是暴露Ingress-Controller的端口号到宿主机中,这时有人会想到用Service的NodePort去 露,但是这样的话会多走一层,性能会有所下降,数据包会多一层转发,流程如下:

user -> nodeport -> iptables/ipvs -> ingress controller(pod) -> [service] -> pod

更好的办法就是通过hostnetwork,去声明Pod使用宿主机的网络,而Pod默认是使用容器自己的网 的,这样的话除了容器的网络,其他都处于隔离状态,让容器网络与宿主机网络处于同一命名空间中

user -> lb -> ingress controller(pod) -> [service] -> pod

Ingress-Controller的端口号已经固定,即80和443,可以在分配的节点机器上查看

## **四、Ingress暴露应用**

### **4.1 http**

yaml示例ingress.yaml:

# http apiVersion: networking.k8s.io/v1beta1 kind: Ingress metadata: name: example-ingress spec: rules: - host: blog.ctnrs.com http: paths: - path: / backend: serviceName: web servicePort: 80

#### 参数解释:

- host: 域名, 类似nginx中的server\_name
- path: 类似nginx中的location
- serviceName: deployment中对应的Service名称, 暴露的项目名称
- servicePort: 监听端口, 类似nginx中的listen, Service的端口 (内部端口)

server {

```
 listen 80 ;
  server name blog.ctnrs.com;
   location / {
   }
 }
```
kubectl apply -f ingress.yaml

[root@k8s-master ingress]# kubectl get ing NAME CLASS HOSTS ADDRESS PORTS AGE example-ingress <none> blog.ctnrs.com 80 45s

因为Ingress是基于域名进行分流的, 所以需要绑定host去访问 (Ingress-Controller在哪个节点上, ost就绑定哪个节点和域名)

原理解释: 因为部署的Ingress-Controller就好比单独部署的Nginx, Nginx使用的宿主机的网络, 所 Pod在哪个节点上,才会监听哪个节点的端口。

#### 对应关系:

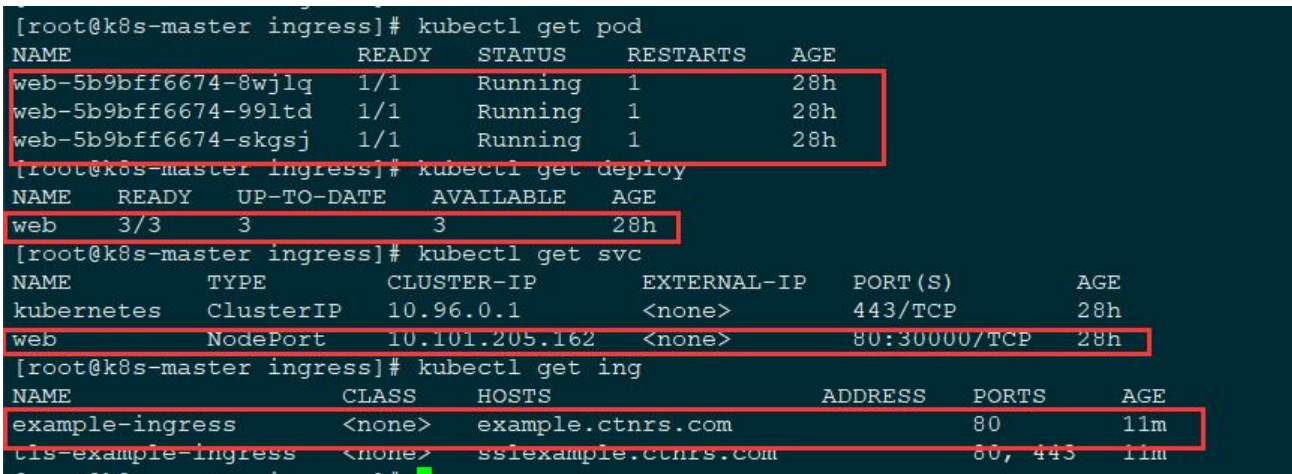

### **4.2 https**

提前准备自签域名证书,先安装cfssl工具cfssl.sh:

```
wget https://pkg.cfssl.org/R1.2/cfssl_linux-amd64
wget https://pkg.cfssl.org/R1.2/cfssljson_linux-amd64
wget https://pkg.cfssl.org/R1.2/cfssl-certinfo_linux-amd64
chmod +x cfssl*
mv cfssl_linux-amd64 /usr/bin/cfssl
mv cfssljson_linux-amd64 /usr/bin/cfssljson
mv cfssl-certinfo_linux-amd64 /usr/bin/cfssl-certinfo
```

```
使用cfssl工具签发certs.sh:
```

```
cat > ca-config.json <<EOF
{
  "signing": {
   "default": {
     "expiry": "87600h"
   },
   "profiles": {
```

```
 "kubernetes": {
       "expiry": "87600h",
       "usages": [
         "signing",
         "key encipherment",
         "server auth",
         "client auth"
      ]
     }
   }
  }
}
EOF
cat > ca-csr.json <<EOF
{
    "CN": "kubernetes",
    "key": {
      "algo": "rsa",
      "size": 2048
   },
    "names": [
      {
         "C": "CN",
         "L": "Beijing",
         "ST": "Beijing"
      }
   ]
}
EOF
```

```
cfssl gencert -initca ca-csr.json | cfssljson -bare ca -
```

```
cat > blog.ctnrs.com-csr.json <<EOF
{
  "CN": "blog.ctnrs.com",
  "hosts": [],
  "key": {
   "algo": "rsa",
    "size": 2048
  },
  "names": [
    {
     "C": "CN",
     "L": "BeiJing",
     "ST": "BeiJing"
   }
  ]
}
EOF
```
#### # 生成证书

```
cfssl gencert -ca=ca.pem -ca-key=ca-key.pem -config=ca-config.json -profile=kubernetes bl
g.ctnrs.com-csr.json | cfssljson -bare blog.ctnrs.com
```

```
# 将证书保存到k8s secret中
kubectl create secret tls blog-ctnrs-com --cert=blog.ctnrs.com.pem --key=blog.ctnrs.com-key
pem
```
#### 查看证书:

[root@k8s-master ingress]# kubectl get secret NAME TYPE DATA AGE blog-ctnrs-com kubernetes.io/tls 2 2m8s

#### yaml示例:

# https apiVersion: networking.k8s.io/v1beta1 kind: Ingress metadata: name: tls-example-ingress spec: tls: - hosts: - blog.ctnrs.com secretName: blog-ctnrs-com rules: - host: blog.ctnrs.com http: paths: - path: / backend: serviceName: web servicePort: 80

#### 参数解释:

- tls: tls证书信息
- host(s): 域名, 类似nginx中的server\_name
- secretName::保存在k8s中的证书名称
- rules: http配置, 使用https配置也会默认创建一个http, 访问http会跳转到https
- path: 类似nginx中的location
- serviceName: deployment中对应的Service名称, 暴露的项目名称
- servicePort: 监听端口, 类似nginx中的listen, Service的端口 (内部端口)

```
 server {
   listen 443 ssl;
   crt xxx;
   key xxx;
  server name blog.ctnrs.com;
  root /usr/share/nginx/html;
   location / {
   }
 }
```
### **五、解决Ingress高可用**

NodePort暴露端口之后,每个节点都可以访问,唯独Ingress只能是controller所在的节点上可以访问

方案:

- 1、扩容Ingress-Controller Pod副本数
- (1)提高并发能力
- (2) 尽量让多个节点提供服务
- 2、把控制器固定到几台节点
- (1) daemonset (与nodeport一样)
- (2) nodeselector+污点
- 污点,即使加污点容忍也不会完全分配到专门几个节点